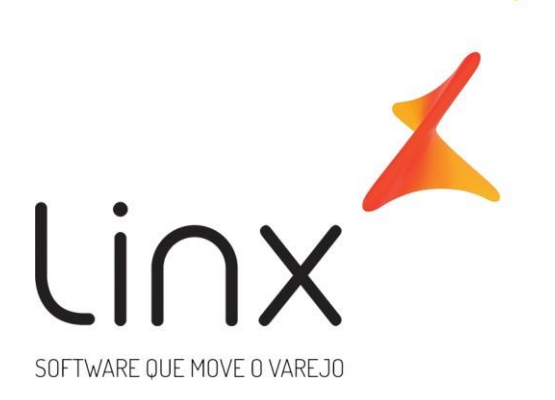

## **Manual de Configuração B2C**

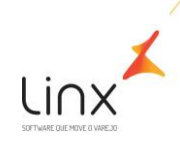

#### B2C

Seguem abaixo os passos para a configuração do B2C.

\*O Módulo B2C já deve estar liberado no portal mediante ativação do time de GGC/Adesão Linx.

### 1. CONFIGURAÇÃO DO USUÁRIO – RESPONSABILIDADE LOJA/USUÁRIO

Para realizar a liberação do módulo para o usuário acesse: Empresa> Segurança> Configurar Usuários> Listar Habilitados> Configurar permissões do usuário se não fizer parte de um grupo. Caso o usuário faça parte de um grupo é necessário configurar as permissões de todo o grupo. Clique na opção B2C e selecione: "Acessar B2C". O campo "Cancelar Pedido" somente deverá ser marcado mediante formalização com o responsável pela loja ou responsável pela Franqueadora, para evitar cancelamentos indevidos.

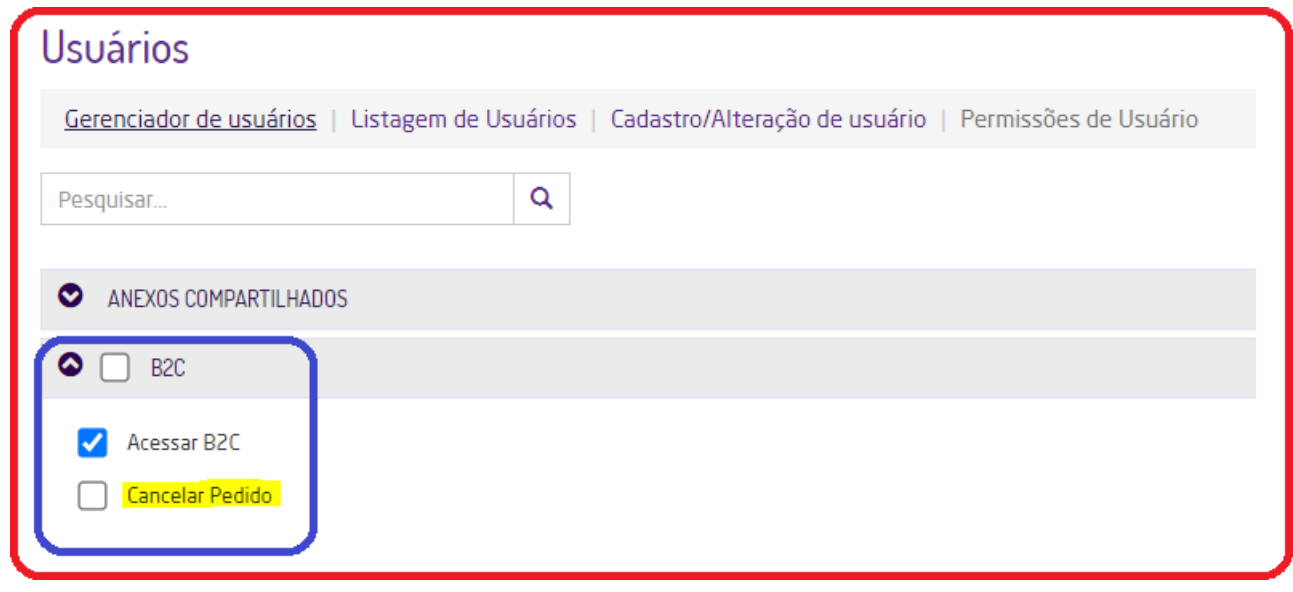

Após liberação do usuário o Módulo será apresentado no portal conforme abaixo:

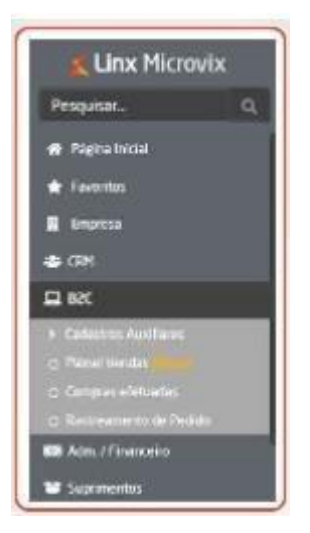

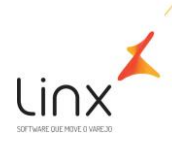

#### 2. CADASTRO DE STATUS - RESPONSABILIDADE LOJA/USUÁRIO

Para configuração do B2C no ERP, deverá realizar o cadastro de Status para entrega e faturamento dos pedidos.

Por exemplo: Entregue, Faturado.

Acesse: B2C> Cadastros Auxiliares> Status.

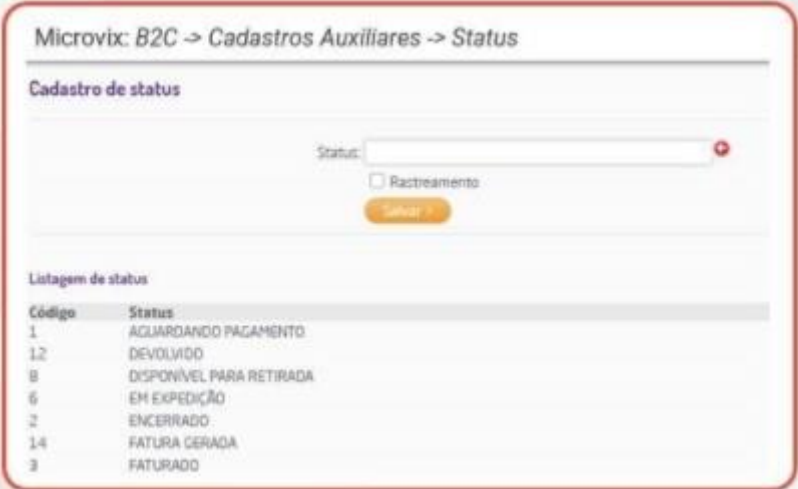

Observação: O status cadastrado só aparecerá no campo "Status de Entrega" se no seu cadastro, estiver marcado o campo "Rastreamento".

#### 3. PARÂMETROS GLOBAIS B2C - RESPONSABILIDADE LOJA/USUÁRIO

Em seguida deve ser realizada a configuração dos parâmetros B2C em: Empresa> Parâmetros Globais> B2C.

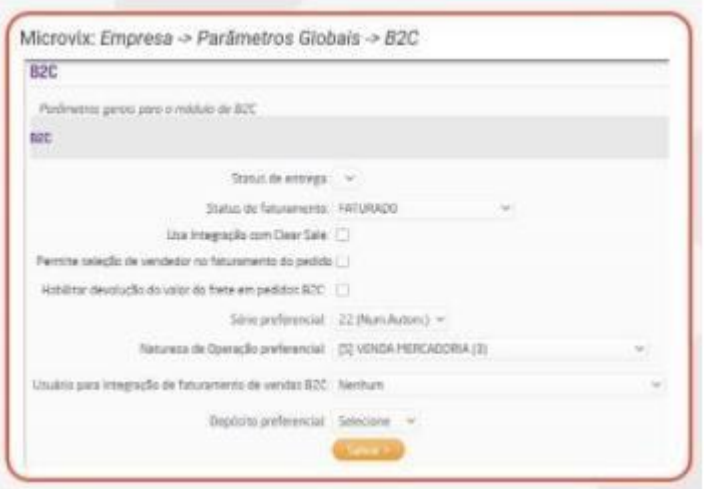

Mais informações no manual do Linx Share abaixo:

<https://share.linx.com.br/pages/viewpage.action?pageId=168829963>

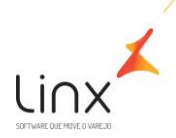

#### 4. VENDEDOR PADRÃO B2C - RESPONSABILIDADE CONSULTOR MICROVIX

Verificar com o cliente/rede se irá querer o cadastro de um vendedor específico para vínculo aos pedidos. Caso sim, este vendedor específico deverá ser criado, pelo cliente, ou pelo consultor Microvix, e depois vinculado nas configurações do Tools conforme orientação abaixo.

#### 5. CONFIGURAÇÃO DO TOOLS - RESPONSABILIDADE CONSULTOR MICROVIX

Logo, o consultor deverá acessar o Tools> B2C – Configurar Parâmetros, e configurar os parâmetros de B2C para todas as empresas do portal no qual o cliente pretende faturar pedidos.

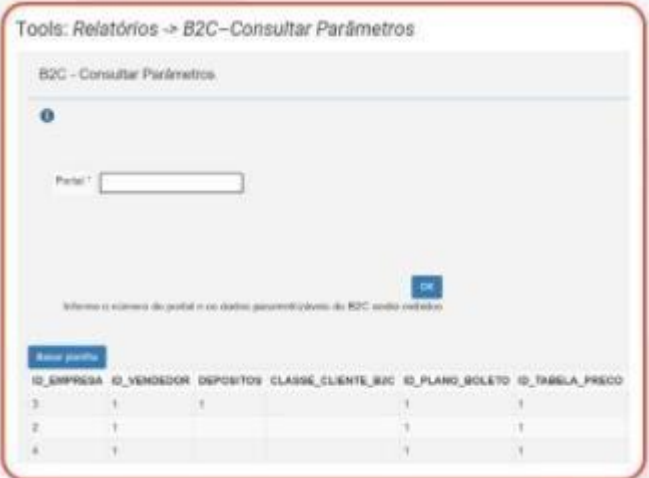

(esta imagem é meramente ilustrativa)

Nesta configuração o consultor irá precisar dos seguintes dados:

- Número do portal do cliente;
- Número da empresa para faturamento;
- Número do vendedor padrão para faturamento B2C;
- Número do depósito para saída das mercadorias do B2C;
- Número da tabela de Preço para o faturamento.

#### **Observações:**

• Caso o campo "cod\_vendedor" não seja enviado no método B2CCadastraPedido do WebService B2C, o pedido irá integrar no Painel B2C com o vendedor informado no parâmetro do Tools.

Se o vendedor for informado no campo "cod\_vendedor" do método B2CCadastraPedido, o pedido irá integrar com o vendedor informado neste campo, e ignorar o vendedor que estiver no parâmetro do Tools.

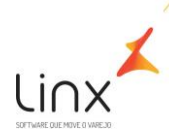

# 11 Quadro de Revisões

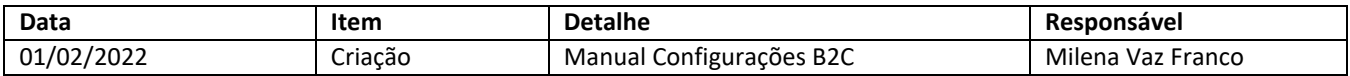